## tablor.sty La machine à créer des tableaux de signes et de variations

Guillaume CONNAN

## <http://gconnan.free.fr>

## avec l'efficace participation de Jean-Michel BOUCART

19 mars 2008 - Version 1.9

## <span id="page-0-0"></span><sup>I</sup> - Ça sert <sup>à</sup> quoi ?

Il s'agit d'obtenir rapidement un tableau de signe ou un tableau de variation en entrant un minimum de commandes.

### <span id="page-0-1"></span>Comment ça marche?  $||$   $-$

#### <span id="page-0-2"></span> Prin
ipe général  $a<sub>z</sub>$

On entre une instruction qu'on envoie via LATEX à **XCAS** qui effectue un certain nombre de calculs (résolution d'équations, calcul de limites). **XCAS** renvoie un résultat sous la forme d'un script **MetaPOST** qui est compilé. Un tableau est créé et ensuite inséré dans le document tex.

#### <span id="page-0-3"></span>Rentrons dans les détails  $\mathbf{h}$

En utilisant un environnement tablor, de nombreux fichiers sont créés dans le répertoire courant puis effacés par la commande nettoyer si vous le souhaitez :

- ➥ des fichiers d'extension .cxx : il s'agit du fichier le plus important. C'est le programme **XCAS** qui « fabrique » le tableau. Vous pouvez l'utilisez tel quel dans une session **XCAS** ou **giac**.
- ➥ des fichiers d'extension .giac qui regroupent des instructions lues et exécutées par **giac**. Les lignes importantes sont :

```
read("XcasTV.cxx"); // giac charge le programme
Sortie:=fopen("XCasmpTV.mp"); // la sortie portera l'extension metapost
vect.xcas.user := read("XCasTV.user"); // giac lit les paramètres rentrés dans
    l e f i c h i e r t e x
```
des fichiers d'extension .user qui sont créés par ETEX grâce à l'environnement VerbatimOut de l'extension fancyvrb : il s'agit en fait de la commande qui se trouve par exemple entre \begin{TVI} et \end{TVI}.

## <span id="page-1-0"></span>III - De quoi a-t-on besoin ?

- ➥ Il faut avoir installé **XCAS**, logiciel multi-plateforme de calcul et de programmation : [http ://www-fourier.ujf-grenoble.fr/%7Eparisse/giac\\_fr.html](http://www-fourier.ujf-grenoble.fr/%7Eparisse/giac_fr.html);
- il faut avoir le fichier de macros MetaPOST tableauVariation.mp de Frédéric Mazoit: [http ://frederic.mazoit.free.fr/LaTeX\\_metapost/tableauVariations/](http://frederic.mazoit.free.fr/LaTeX_metapost/tableauVariations/); Pour ceux qui sont guère habitués à **MetaPOST**, cela ne pose aucun problème car les scripts et compilations **MetaPOST** se font automatiquement. Il suffit de créer dans son texmf personnel une arborescence du style : ./texmfperso/metapost/tablor/ et d'y placer tableauVariation.mp puis un rehash. C'est exactement la même démarche que pour installer une nouvelle extension LTFX.
- ➥ il faut être en mode shell-escape pour autoriser les sorties de la compilation tex. Pour **emacs**, on rajoute en fin de fichier %%% LaTeX-command: "latex --shell-escape" \*\*\* ; pour les autres éditeurs, il faut modifier la commande de compilation. Sinon, on peut modifier le fichier texmf.cnf pour que le mode soit automatisé en modifiant la ligne suivante : shell-escape t ;
- il faut avoir à disposition l'extension fancyvrb;
- pour ceux qui compilent avec pdfH<sub>F</sub>X, il n'y a aucun problème et rien à faire car tablor contient déjà ce qu'il faut pour s'adapter : \ifpdf \DeclareGraphicsRule{\*}{mps}{\*}{} \fi
- ➥ il faut installer le fichier tablor.sty dans son texmf personnel. Pour ceux qui ont **MiKTeX** sous **windows**, il suffit d'aller le chercher dans les dépôts. Pour les utilisateurs de **Unix**, vous devez savoir comment faire... Par commodité, vous pouvez en profiter pour installer la version **Unix** de *MiKTeX package manager*. J'ai fait un petit script pour vous y aider ici : http ://gconnan.free.fr/?page=52

 $\langle \bm{\gtrless} \rangle$ 

Pour les utilisateurs de TeXnicCenter, observez cette [explication](http://img221.imageshack.us/img221/27/capture20080114215233hu7.png) du paramétrage du shell-escape. On peut par exemple mettre :

-enable-write18 -shell-escape -src -interaction=nonstopmode "%Wm".

Sur TeXmaker, c'est latex -enable-write18 -shell-escape -interaction=nonstopmode %.tex.

Pour faire comprendre à Microsoft Windows XP où trouver **giac**, vous pouvez modifier le path en suivant ces instructions :

Demarrer->Panneau de configuration->Système onglet Avancé->Variable d'environnement. Le séparateur est le point virgule. (Merci à Gaëtan et à Daniel).

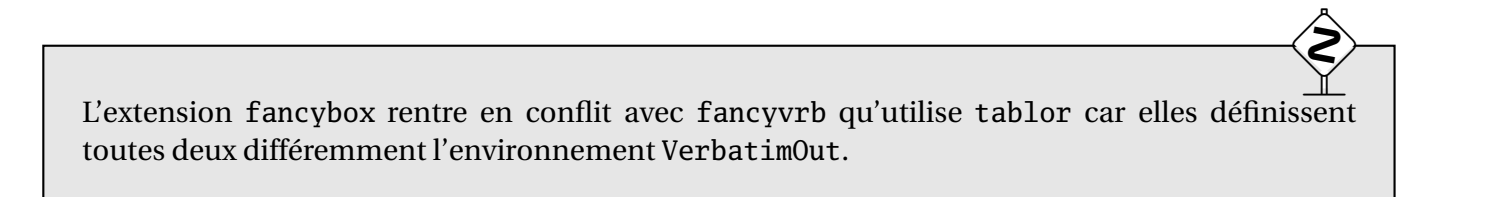

Huit nouvelles commandes sont crées : \tv, \tvbis, \nettoyer, \initablor, \Tableaux, \dresse, \dressetoile, \executGiacmp. Attention aux conflits si de tels noms existent quelque part dans vos fichiers personnels.

 $\langle \bm{\gtrless} \rangle$ 

 $\langle \bm{\gtrless} \rangle$ 

\_\_

Le fichier tablor.sty est codé en latin-1. Certains devront donc le convertir en utf-8.

## <span id="page-2-1"></span>IV - Comment <sup>l</sup>'utiliser ?

#### <span id="page-2-2"></span>Préambule  $\overline{a}$

Les ECM donnés en exemple ne dépendent pas du moteur de compilation : ETEX+dvi+dvips ou pdfETEX conviennent.

Le préambule sera toujours :

```
\documentclass{article}
\usepa
kage{graphicx}
\usepa
kage[french]{babel}
\usepa
kage[upright]{fourier}
\usepackage[xcas]{tablor} % option modifiable
```
Les fontes utilisées dans les tableaux sont [upright]{fourier}. Il est tout à fait possible d'utiliser d'autres fontes. Il suffit de modifier le fichier tablor.sty en remplaçant partout où il apparaît [upright]{fourier} par lmodern ou ce que vous voulez. Ce n'est pas très pratique, mais cela évite de le mettre en option à chaque utilisation et on utilise souvent la même fonte dans ses documents.

### <span id="page-2-0"></span>b. L'option xcas

On met xcas si l'on a installé **giac/XCAS** sur son ordinateur et on ne met rien si **giac/XCAS** n'est pas installé et qu'on a récupéré un fichier tex avec les fichiers sources **MetaPOST** ; Ainsi, tablor ne fera pas appel à **giac/XCAS** et se contentera de compiler les fichiers **MetaPOST** ;

<span id="page-2-3"></span>Fi
hier **tablor.cfg**

Voici son contenu :

```
%%%%%%%%%%%%%%%%%%%%%%%%%%%%%%%%%%%%%%%%%%%%
% Fichier de configuration de tablor.sty %
%%%%%%%%%%%%%%%%%%%%%%%%%%%%%%%%%%%%%%%%%%%%
```
% La mise à jour de ce fichier permet d'adapter certains paramètres du package tablor.sty % au poste de travail et aux habitudes des utilisateurs.

% Déclaration du système d'exploitation : % =====================================

% Si vous utilisez Microsoft-Windows, dé-commentez la ligne suivante :

% \setboolean{windows}{true}

% Déclaration de l'éditeur utilisé % ================================

%

% Remplacez "texmaker" par la commande qui lance votre éditeur favori. % Laissez une espace avant de fermer l'accolade.

\newcommand{\editeur}{texmaker }

Vous le placerez dans la même arborescence que tablor.sty et le modifierez si besoin est. L'éditeur sera appelé dans certains cas pour modifier l'aspect des tableaux dans les fichiers sources **MetaPOST**. Il faudra choisir un éditeur comme par exemple emacs, xemacs, texmaker, vi, winshell, notepad, vim, kate, gedit, textmate, texshop, kile, etc. Voir aussi le paragraphe  $V$  - page [9.](#page-8-0)

<span id="page-3-0"></span>d. Initialisation de **tablor** et préfixe des tableaux

Les fichiers **MetaPOST** des tableaux sont regroupés dans un fichier de suffixe .Tab.mp. Le préfixe est par défaut celui du fichier tex appelant tablor. Il est possible, pour des raisons de classement personnel, de modifier ce préfixe à la suite du \begin{document} en entrant :

\initablor

si l'on veut avoir comme préfixe le préfixe courant (obtenu par \jobname) ou bien :

\initablor[Waouh]

si l'on veut que le fichier **MetaPOST** des tableaux s'appelle Waouh.Tab.mp

Si tout s'est bien passé, on doit supprimer les fichiers log de **MetaPOST** et clore le fichier .Tab.mp en entrant juste avant \end{document} la commande :

\nettoyer

ou bien, selon les cas :

\nettoyer[Waouh]

**En résumé**, notre fichier tex aura cette ossature :

```
\documentclass{article}
\usepa
kage{graphicx}
\usepa
kage[french]{babel}
```
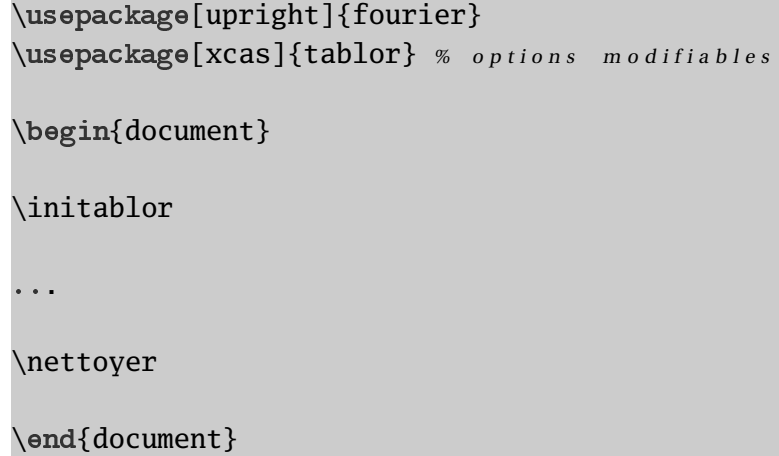

#### <span id="page-4-0"></span> Tableaux des variations  $\mathbf{e}$ . e.

L'environnement s'appelle TV. On utilise une commande au format XCAS :

TV([borne inf,borne sup],[valeurs interdites],"nom fonction","nom variable", expression en fonction de x,t,\tv)

- ➥ [borne inf,borne sup] désigne les bornes de l'ensemble de définition. On note +∞ : +infinity et −∞ : -infinity. N'oubliez pas les crochets !
- [valeurs interdites] désigne la liste des valeurs interdites;
- ➥ "nom fonction" désigne la lettre représentant la fonction telle que vous voulez qu'elle apparaisse :  $f, g, \varphi$ , etc.
- ➥ "nom variable" : même chose pour la variable, selon que vous voulez la désigner par *x*, *t*, etc. N'oubliez pas les guillemets !
- ➥ expression en fonction de x désigne l'expression de la fonction. Attention ! Utilisez ici toujours *x* pour désigner la variable ;
- le paramètre t est à remplacer par 1 si vous voulez voir apparaître une ligne avec le signe de la dérivée, par 0 si vous ne voulez pas de cette ligne et par 2 si vous ne voulez que le signe de la dérivée.
- on termine par \tv, une commande permettant de numéroter les tableaux en interne.

Voyons à présent quelques exemples.

**1.** Le tableau de variation sans signe de la dérivée de la fonction  $f : x \mapsto x^2$  sur [−5; 7]. On obtient :

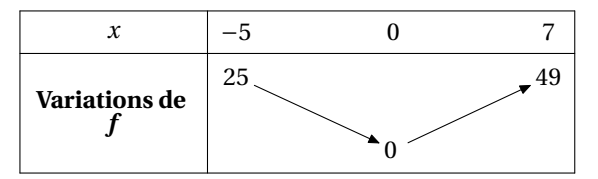

```
après avoir entré :
```

```
\begin{TV}
TV([-5,7], [], "f", "x", x^2, 0, \tv)
\end{TV}
```
**2.** Si on veut la même fonction sur  $\mathbb R$  avec le signe de la dérivée :

\begin{TV} TV([-infinity,+infinity],[],"f","x",x^2,1,\tv) \end{TV}

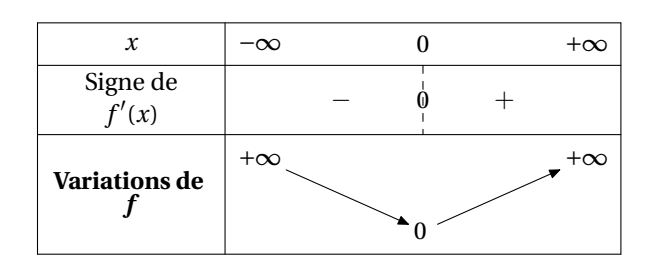

**3.** Avec la même fonction sur R avec uniquement le signe de la dérivée :

```
\begin{TV}
TV([-infinity,+infinity],[],[],"f", "x", x^2,2,\t)\end{TV}
```
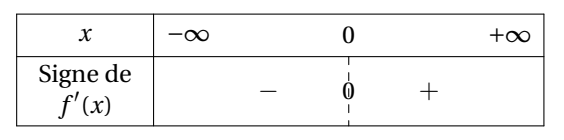

**4.** Voici ce que cela donne pour  $g : t \mapsto \frac{t^2}{t^2-1}$  $\frac{t}{t^2-1}$  sur  $[-10; +\infty[$ :

```
\begin{TV}
TV([-10, +\text{infinity}], [-1, 1], "g", "t", x^2/(x^2-1), 1, \text{y})\end{TV}
```
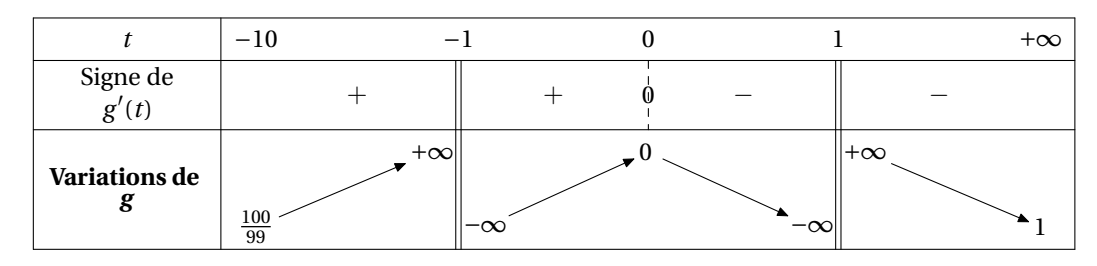

- **5.** Il y aura des problèmes pour des équations *f* ′ (*x*) = 0 que **XCAS** ne saurait pas résoudre de manière formelle. Il faudrait alors utiliser une résolution numérique et remplacer resoudre par fsolve. Mais dans les études demandées au Bac, l'étude des signes de la dérivée est possible formellement. Dans les cas plus exotiques, on peut faire le tableau « à la main ».
- <span id="page-5-0"></span> $f_{\cdot}$ Tableau des variations avec théorème des valeurs intermédiaires

Si l'on veut mettre en évidence les solutions de l'équation  $f(x) = a$ , on utilise l'environnement TVI. La syntaxe est :

```
TVI([borne inf,borne sup],[valeurs interdites],"nom fonction","nom variable",
   expression en fonction de x, t, a, \text{t}v
```
Les paramètres sont les mêmes que pour TV mais on ajoute la valeur a bien sûr. Par exemple, pour  $f : x \mapsto \frac{x^2}{x^2-1}$ *x* <sup>2</sup>−<sup>1</sup> et l'équation *f* (*x*) = 10 on entre :

```
\begin{TVI}
TVI([-10,+infinity],[-1,1],"f","x",x^2/(x^2-1),1,10,\tv)
\end{TVI}
```
et on obtient :

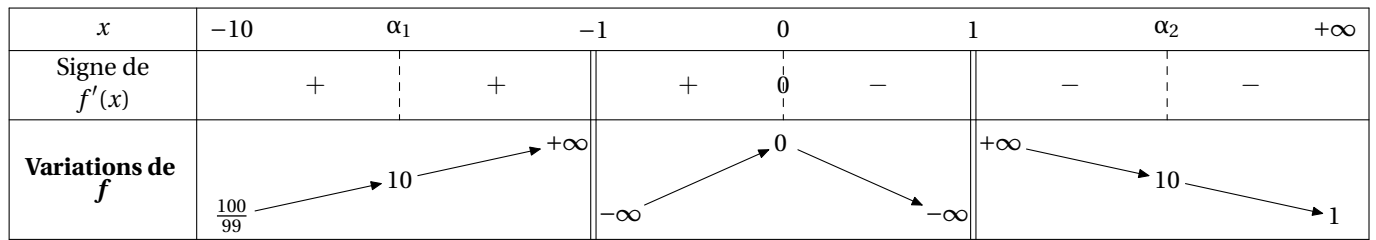

Les solutions sont notées  $\alpha_1$ ,  $\alpha_2$ , etc. Si l'équation est plutôt  $f(x) = -1$ :

```
\begin{TVI}
TVI([-10, +\text{infinity}], [-1, 1], "f", "x", x^2/(x^2-1), 1, -1,\text{tv})\end{TVI}
```
et on obtient :

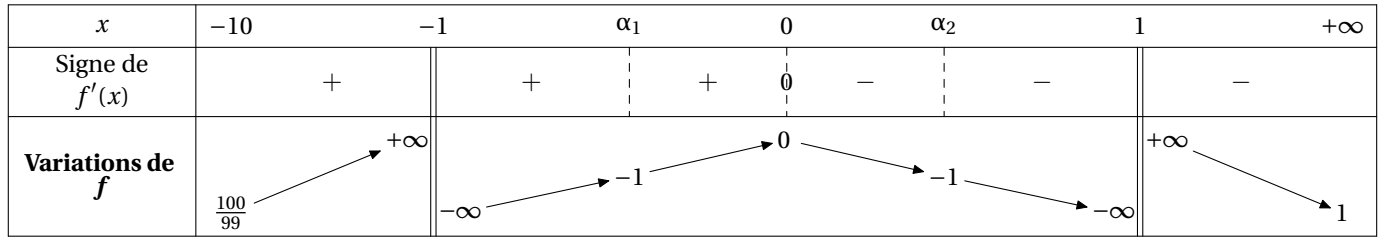

#### <span id="page-6-0"></span>g.Tableaux de signes

cas du produit de deux factories de deux factories de deux factories de deux factories de deux factories de de

Pour étudier le signe de (−2*<sup>x</sup>* <sup>+</sup>3)(−*<sup>x</sup>* <sup>+</sup>5) sur <sup>R</sup>, on entre :

```
\begin{TSa}
TSa(-2, 3,-1, 5,\text{tv});
\end{TSa}
```
On obtient :

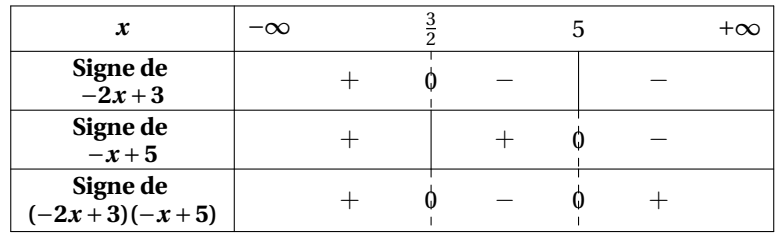

Cas du produit d'un nombre quelconque de facteurs quelconques sur un intervalle quelconque

Certains cas pathologiques ne vont pas fonctionner, mais sinon, pour étudier le signe de

```
(-2x+3)(x^2-1)(x^2+1)(x-1)(x^2-2)
```
on entre cette fois les expressions sous cette forme en précisant l'intervalle d'étude :

```
\begin{TS}
TS([-2*x+3,x^2-1,x^2+1,x-1,x^2-2],[-infinity,+infinity],\ty);
\end{TS}
```
On obtient :

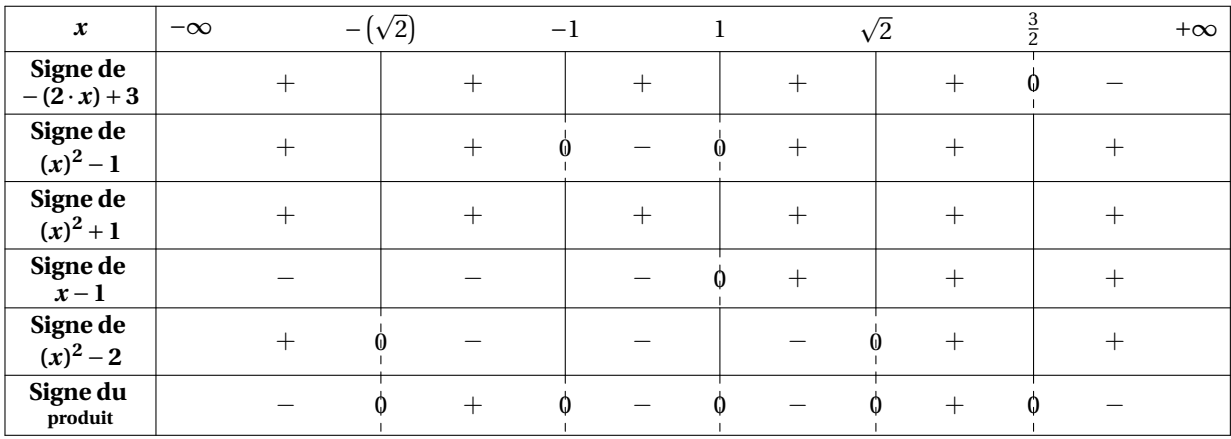

Ou bien, sur un intervalle borné :

```
\begin{TS}
TS([x-10,x+10], [-15,10], \text{tv})\end{TS}
```
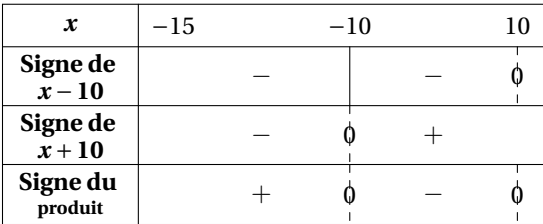

### Signe <sup>d</sup>'un quotient

On entre dans deux listes différentes les facteurs du numérateur et du dénominateur :

```
\begin{TSq}
TSq("nom du quotient",[liste des facteurs du numérateur],[liste des facteurs du
   dénominateur],[inf,sup])
\end{TSq}
```
Par exemple, pour étudier le signe de (−2*<sup>x</sup>* <sup>+</sup>3)(−4*<sup>x</sup>* <sup>+</sup>5)  $(x^2-16)(x-2)$  $\text{sur } \mathbb{R}$  :

```
\begin{TSq}
TSq("Q",[-2*x+3,-4*x+5],[x^2-16,x-2],[-infinity,+infinity],\foralltv)
\end{TSq}
```
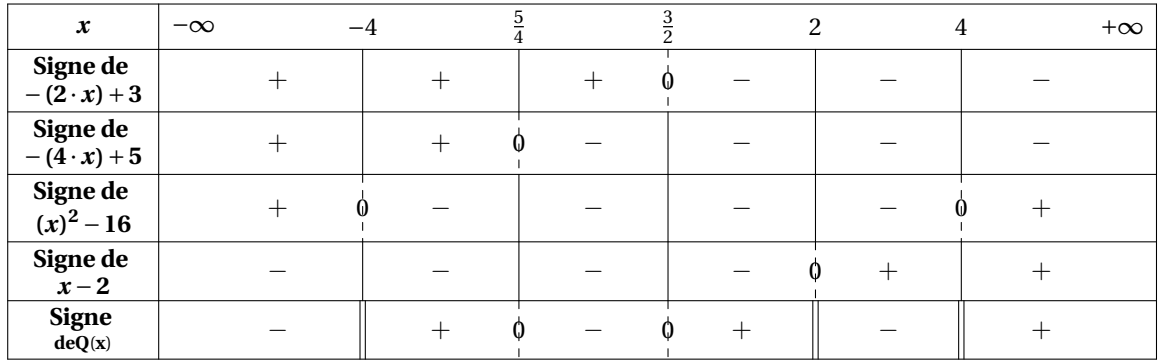

Sur un intervalle borné :

```
\begin{TSq}
TSq("Q",[x-10],[x+10],[-infinity,10],\tv)
\end{TSq}
```
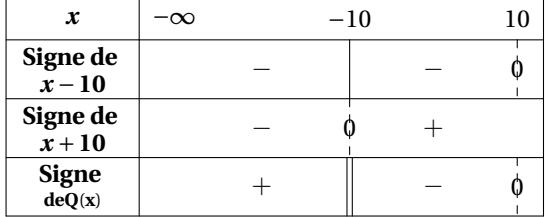

Signe <sup>d</sup>'une seule expression

On utilise l'environnement TSc comme *Tableau de Signe court* en précisant l'expression étudiée et l'intervalle considéré :

```
\begin{TSc}
TSc((x-10)*(x+5), [-10,10], \forallv)
\end{TSc}
```
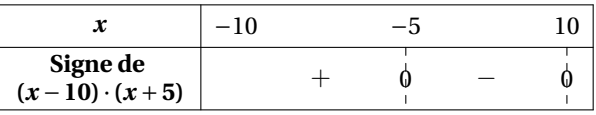

## <span id="page-8-0"></span>Comment modifier les tableaux à partir des  $V =$ fichiers MetaPOST?

<span id="page-8-1"></span>a.Tableau par tableau

Il est impossible de prévoir toutes les requêtes des différents utilisateurs. Le style du tableau produit peut néanmoins vous déplaire. Vous pouvez le modifier en intervenant directement sur le fichier **MetaPOST** créé pour chaque tableau. Pour cela, il suffit d'ajouter une étoile au nom de l'environnement utilisé et de donner un numéro à votre nouvelle figure pour qu'elle ne soit pas écrasée par les compilations suivantes. Numérotez à partir de 100 par exemple.

Si vous tapez :

```
\begin{TV*}{100}
    TV([-1, +infinity], [], "f", "x", x-ln(x+1), 1, \tv)
\end{TV*}
```
l'éditeur que vous avez mis en option (voir le paragraphe [b.](#page-2-0) page [3\)](#page-2-0) est directement lancé et le fichier **MetaPOST** correspondant à votre tableau qui portera le numéro 100 est affiché. Vous pouvez alors le modifier, taper sur [Ctrl] + [S] pour l'enregistrer et [Ctrl] + [Q] pour fermer l'éditeur<sup>a</sup>. La compilation s'achève alors automatiquement comme pour un environnement non étoilé.

Par exemple, je tape :

```
\begin{TS*}{100}
    TS([3*x+2,5*x^2-1], [-50,50], \text{tv})\end{TS*}
```
et apparaît une fenêtre de l'éditeur (ici T<sub>E</sub>Xmaker) avec le fichier correspondant au tableau. Je le modifie à volonté :

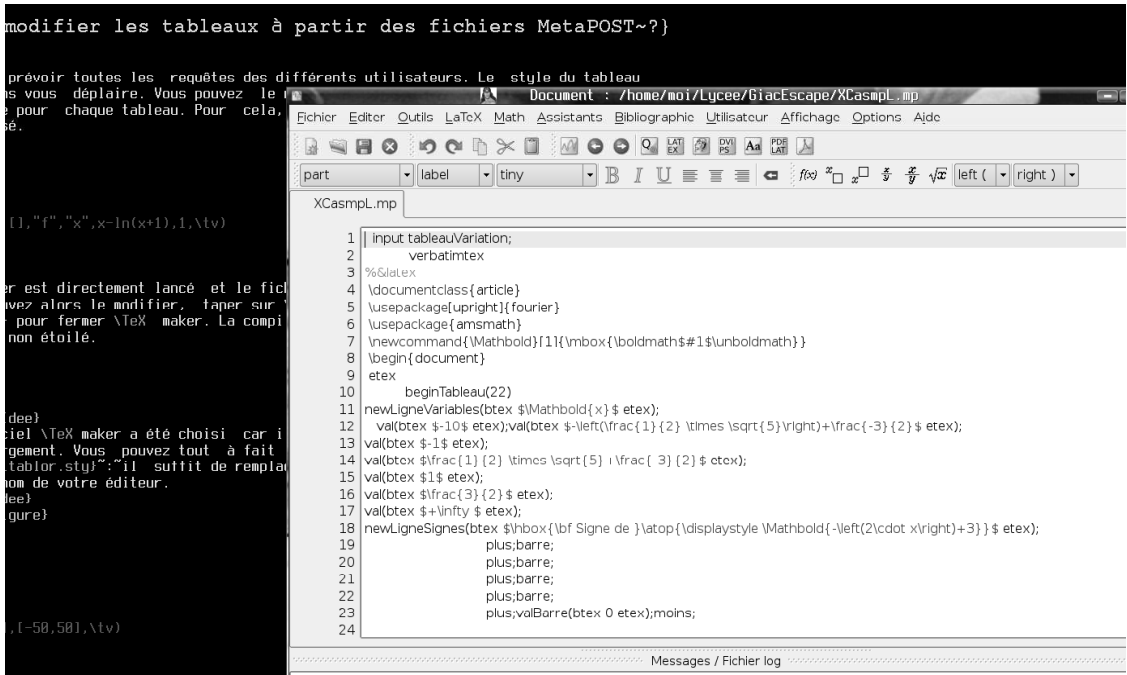

Je tape sur  $\boxed{\text{Ctrl}} + \boxed{\text{S}}$  puis  $\boxed{\text{Ctrl}} + \boxed{\text{Q}}$  et la compilation reprend automatiquement pour m'afficher le  $tableau$  voulu:

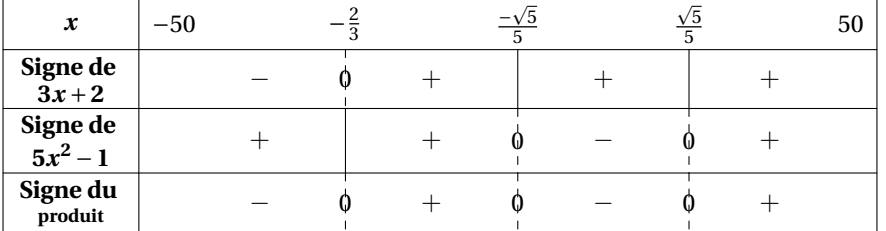

Une fois la modification faite, on ne vous redemandera pas d'effectuer de modifications, sauf si vous changez le numéro de la figure.

a Ces combinaisons de touches correspondent à la plupart des éditeurs mais ne sont pas universelles : vérifiez pour celui que vous avez choisi.

#### <span id="page-10-0"></span> $\mathbf{b}$ . Traitement global dans un unique fichier MetaPOST

Un fichier préfixe.Tab.mp est créé où sont copiés les sources de chaque tableau. Vous pouvez ainsi retravailler globalement sur les tableaux si besoin ou les transmettre à une personne n'ayant pas installé **XCAS**. Voir le paragraphe [d.](#page-3-0) page [4](#page-3-0) pour plus de détails.

### <span id="page-10-1"></span> $V =$ Merci

- à [Frédéric M](http://frederic.mazoit.free.fr/LaTeX_metapost/tableauVariations/)AZOIT pour son fichier tableauVariation.mp;
- ➥ à [Yves D](http://www.yvesdelhaye.be/?Generateur-d-interrogations-le)ELHAYE pour ses idées sur le shell-escape
- <span id="page-10-2"></span>➥ à [Bernard P](http://www-fourier.ujf-grenoble.fr/%7Eparisse/giac_fr.html)ARISSE pour **XCAS**.

#### $VII -$ Galerie

Voici quelques exemples de tableaux :

```
\begin{TVI}
TVI([-1,+infinity],[-1],"f","x",x^2/sqrt(x+1)-1,1,2,\tv)
\end{TVI}
```
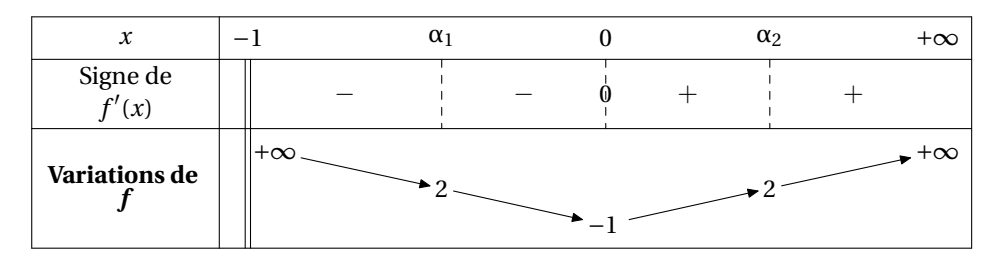

\begin{TVI}

```
TVI([-1/2,+infinity],[],"f","x",x^2,1,2,\tv)
\end{TVI}
```
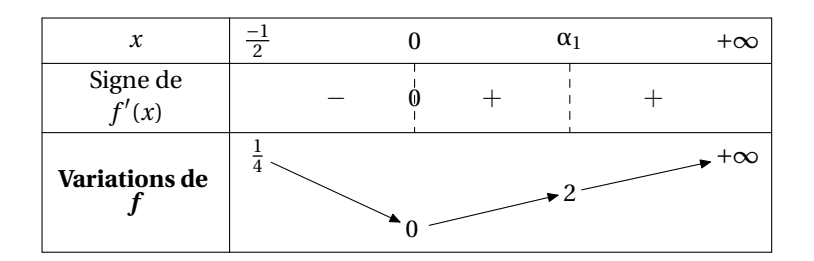

\begin{TVI}  $TVI([0, +infinity], [0], "f", "x", ln(x), 1, 2, \text{t}v)$ \end{TVI}

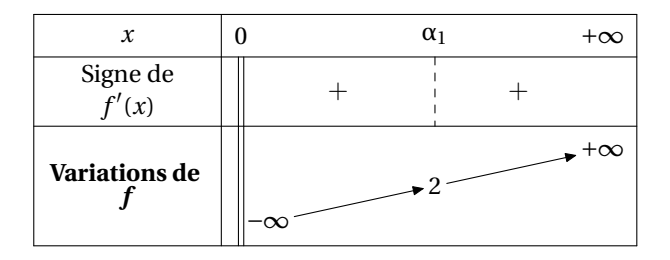

\begin{TV} TV([1,+infinity],[],"f","x",-ln(x),1,\tv) \end{TV}

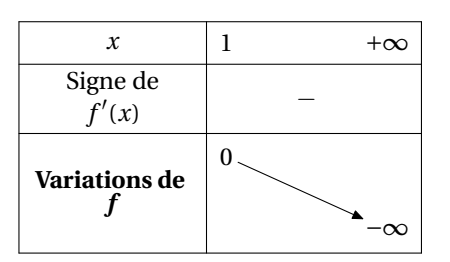

\begin{TVI} TVI([-pi,pi],[],"f","x",cos(x),1,1/2,\tv) \end{TVI}

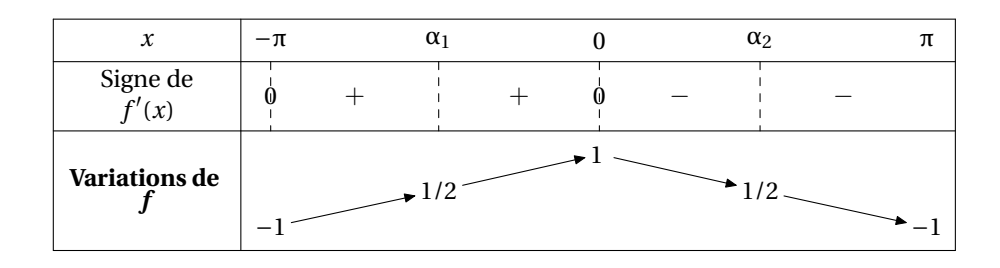

\begin{TV}  $TV([0,2*pi],[], "f", "x", cos(x),1,\t)$ \end{TV}

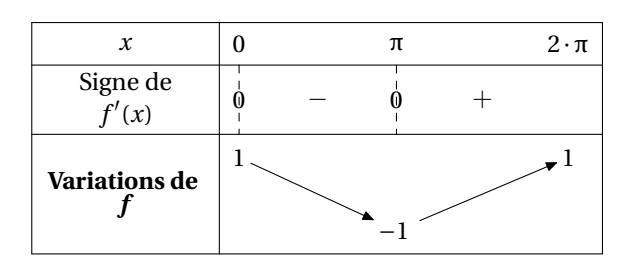

Il y aura des problèmes si vous demandez un tableau des variations d'une fonction périodique sur un intervalle d'amplitude supérieure à la période, mais est-ce vraiment utile ?...

 $\langle \bm{\gtrless} \rangle$ 

```
\begin{TVI}
TVI([0,pi],[pi/2], "h", "t", tan(x),1,7,\t\end{TVI}
```
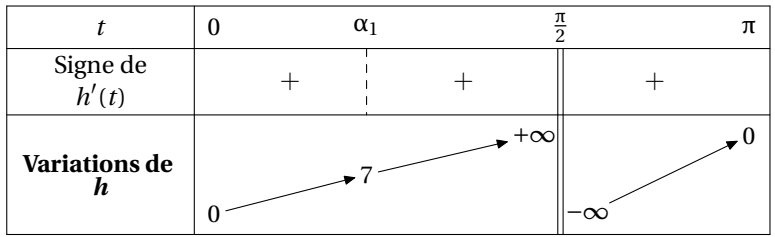

\begin{TVI}  $TVI([-1,1],[], "f", "x",(1-x)*sqrt(1-x^2),1,1,\forall v)$ \end{TVI}

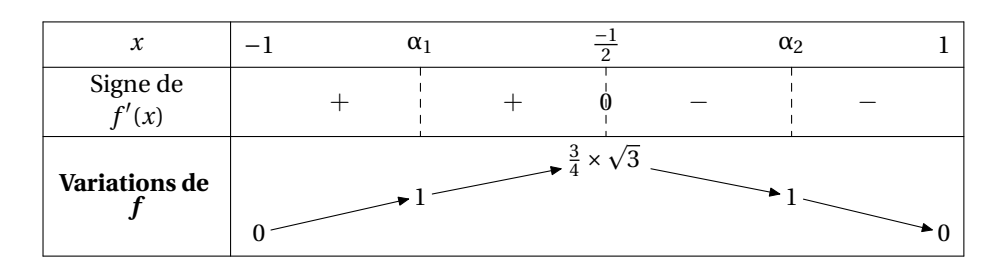

\begin{TV}  $TV([-1, +infinity], [-1], "f", "x", ln(1+x)-(x-x^2/2+x^3/3),1,\forall v)$ \end{TV}

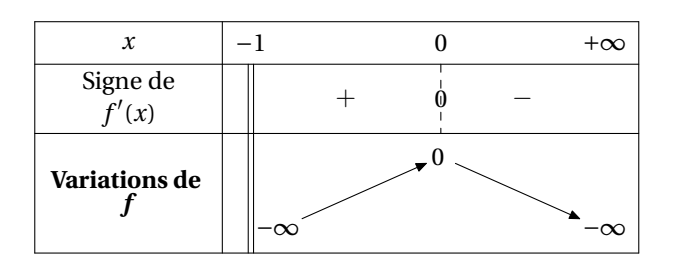

\begin{TS} TS( $[-2*x+3,x-1,x+1,x^2+3*x+1]$ , $[-10,+\infinity]$ , $\tv)$ ; \end{TS}

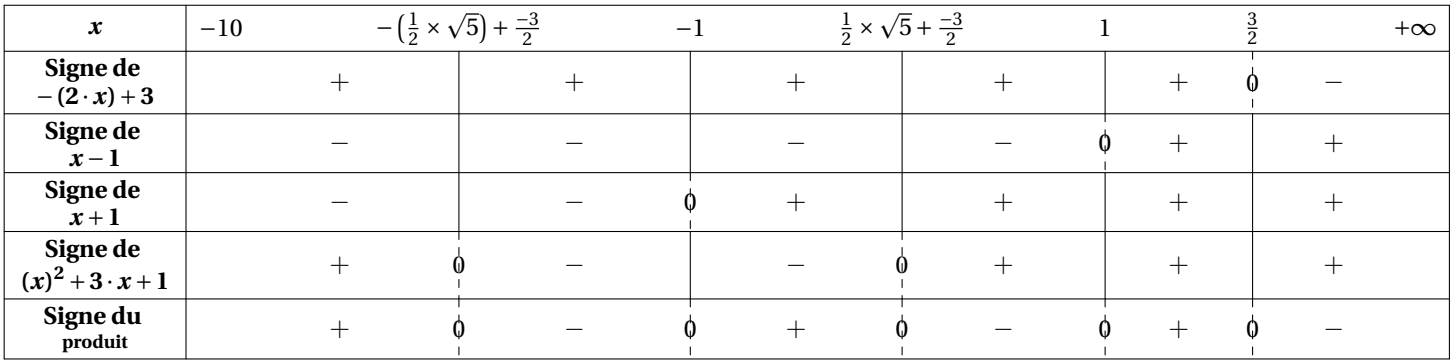

\begin{TVI} TVI([-infinity,+infinity],[],"f","x",(x+2)\*exp(x-1)-1,1,0,\tv) \end{TVI}

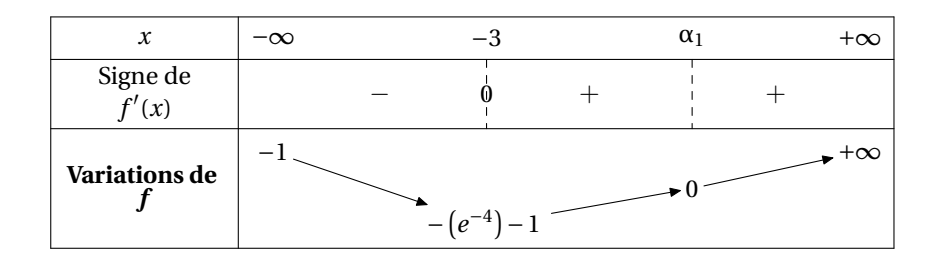

\begin{TVI} TVI([-infinity,+infinity],[],"f","x",1+(-2\*x+1)\*exp(2\*x),1,0,\tv) \end{TVI}

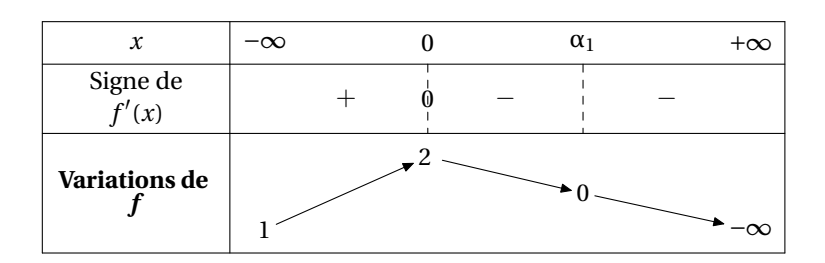

\begin{TV}  $TV([0, +infinity], []$ , "f", "x",  $ln(exp(x)+x)-x, 1, \t\to 0$ \end{TV}

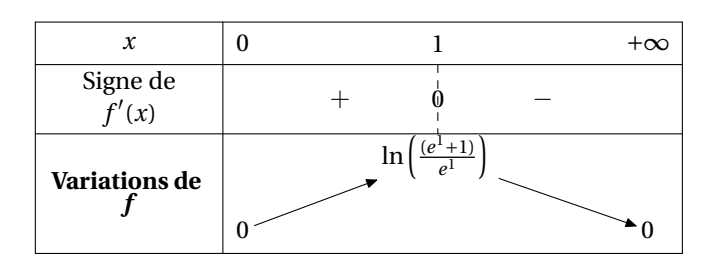

\begin{TVI}  $TVI([0,pi],[],"f", "x", cos(x)-x,1,0,\t)$ \end{TVI}

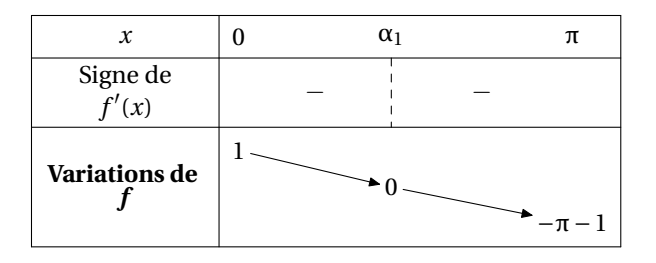

\begin{TVI} TVI( $[0, +\text{infinity}], [0], "f", "x", \ln(x) - (\ln(x))^2, 1, -1, \text{try})$ \end{TVI}

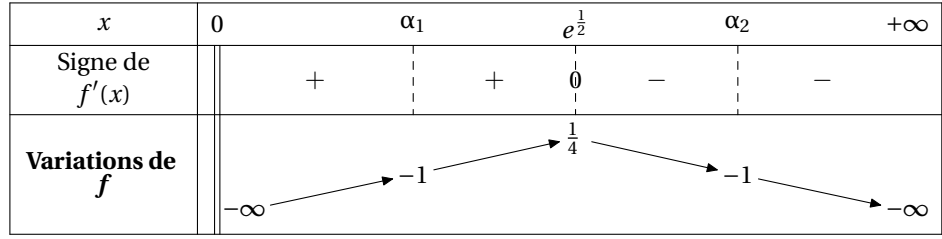

\begin{TSc} TSc( $(x-10)*(x+10)$ ,  $[-10,10]$ ,  $\tt tv)$ \end{TSc}

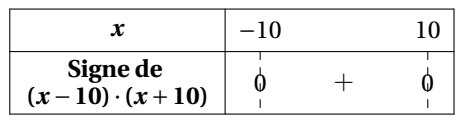

```
\begin{enumerate}
\item
Selon le tableau de variation de la fonction $f$
    ci-dessous, on peut affirmer que \ldots
\begin{TV}
        TV([-5,10],[],"f","x",(5/2)*x^2-2*x+12,0,\tv)
\end{TV}
\VF
\begin{itemize}
    \item[\ldots] 5 n'a pas d'antécédent \Rep
    \item[\ldots] 5 n'a pas d'image \Rep
    \item[\ldots] 5 a deux antécédents \Rep
    \item[\ldots] 5 a une image supérieure à celle de $\sqrt{2}$\Rep
\end{itemize}
\item Soit $f$ la fonction définie par $f~:~x\mapsto 3x^3-5x^2+2x-7$. Les tableaux
    suivants peuvent
 correspondre à $f$~:
\VF
 \begin{enumerate}
 \item Tableau 1 \Rep
```

```
\begin{TV*}{1001}M
        TV([-20, 20],[ ],"f","x",3*x^3-5*x^2+2*x-7,0,\tv)
\end{TV*}
\item Tableau 2 \Rep
\begin{TV*}{1002}
        TV([-20,20],[],"f","x",-3*x^3+5*x^2-2*x+7,0,\tv)
\end{TV*}
\item Tableau 3 \Rep
\begin{TSc*}{1003}
        TSc(-3*x^{3}+5*x^{2}-2*x+7, [-20,20], \tv)
\end{TSc*}
\item Tableau 4 \Rep
\begin{TSc*}{1004}
        TSc(3*x^{3}-5*x^{2}+2*x-7, [-20,20], \tv)
\end{TSc*}
\end{enumerate}
\end{enumerate}
```
**1.** Selon le tableau de variation de la fonction *f* ci-dessous, on peut affirmer que ...

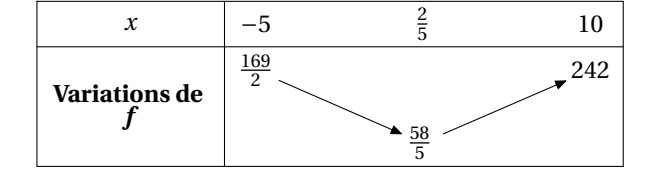

- ... 5 n'a pas d'antécédent ◯ ◯ ◯ ◯
- $\Box$   $\Box$   $\Box$
- ... 5 a deux antécédents ❒ ❒
- $\ldots$  5 a une image supérieure à celle de  $\sqrt{2}$
- 2. Soit *f* la fonction définie par *f* : *x* → 3*x*<sup>3</sup> − 5*x*<sup>2</sup> + 2*x* − 7. Les tableaux suivants peuvent-ils correspondre à la fonction *f* :
	- a) Tableau 1  $\Box$ *x*  $\frac{-\sqrt{7}+5}{9}$  $\frac{\sqrt{7}+5}{9}$

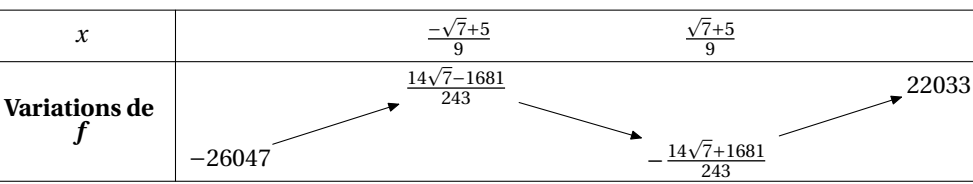

- **V F**
- 
- 
- $\overline{2}$   $\overline{2}$   $\overline{3}$   $\overline{1}$   $\overline{2}$ 
	- **V F**

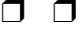

## b) Tableau 2  $\Box$

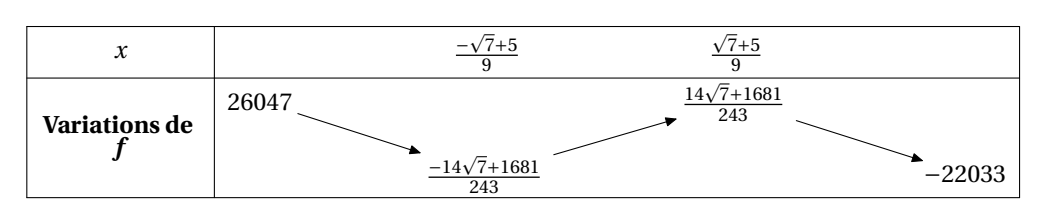

## c) Tableau 3  $\Box$

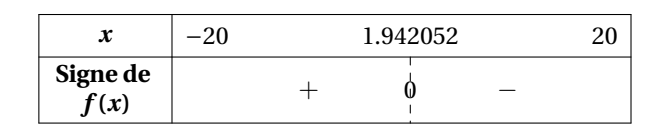

## d) Tableau 4  $\Box$

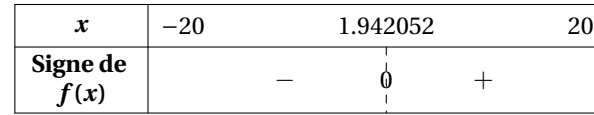

# Table des matières

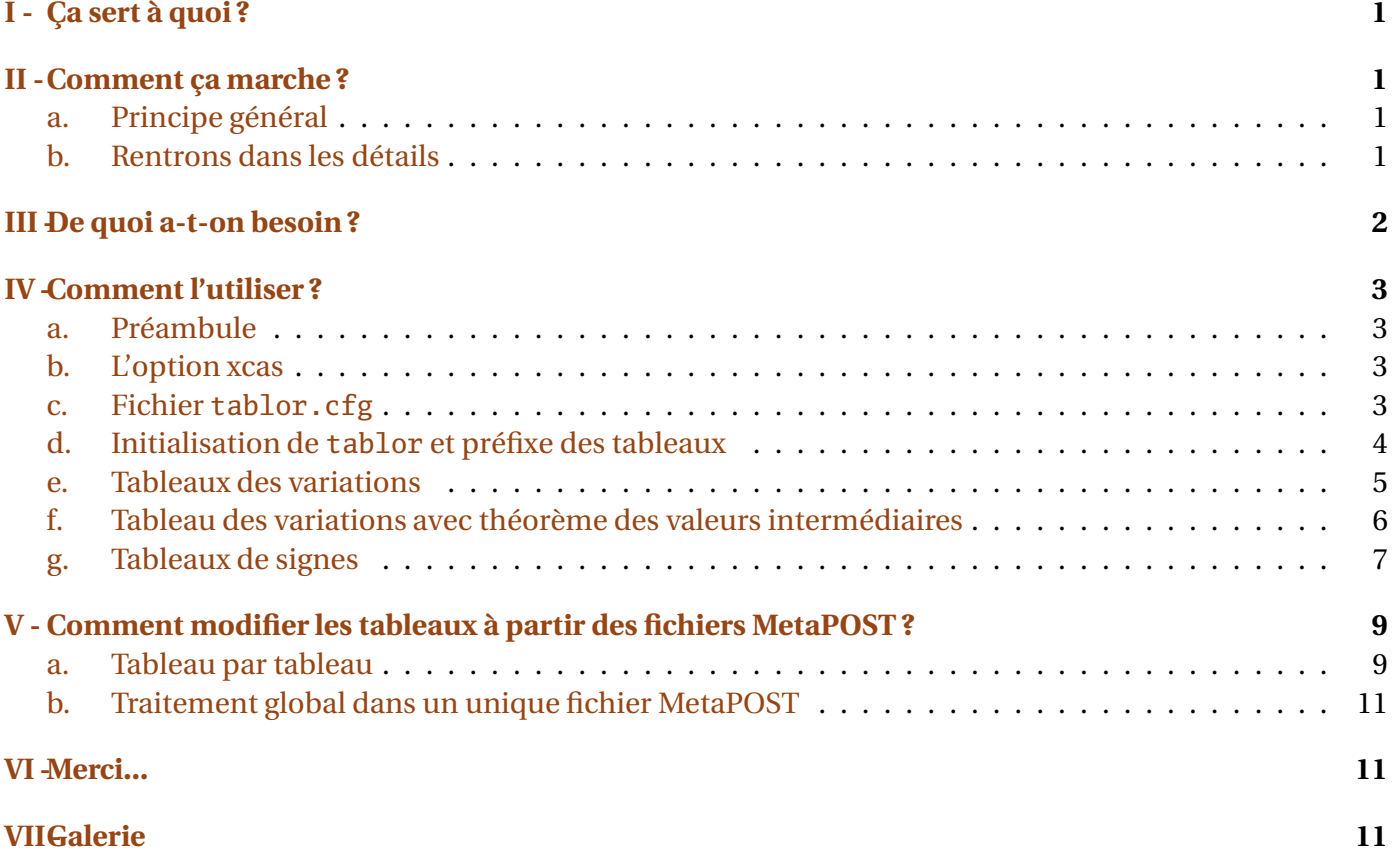